# SQL数据集

SQL数据集是通过在文本区中输入SQL语句,来定义数据集条件和内容的一种数据集。对于熟悉SQL语句的技 术人员来说,这是一个较为快捷创建的方式。 [操作入口](#page-0-0)

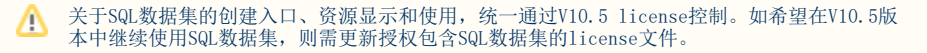

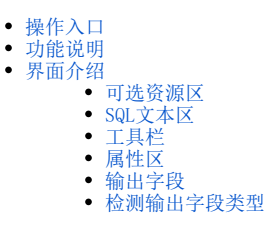

#### 纯SQL问题的解答:

SQL数据集可以是纯SQL语句,但是如果在SQL数据集中用到"参数"、"用户属性"、"系统函数"等系统资源,必须把资源拖到SQL语句对应的位置, 不能手写。

包含这类资源的SQL数据集就不是纯SQL。

#### 嵌套问题的解答:

SQL数据集需要嵌套运行。

如文本语句select distinct Card\_Type\_Cd as c1 from debit\_card,会变成 select T2.c1 as F4 from (select distinct Card\_Type\_Cd as c1 from debit\_card) T2 运行。

这样处理是因为在报表中需要对SQL做处理,如果使用SQL数据集不嵌套一层的话,就无法做到去修改原始的SQL数据集,这样SQL数据集中的预览数据和 报表中的过滤、排序等功能就无法实现。

#### 嵌套效率问题的解答:

我们测试过SQL Server和MySQL,通过Explain看数据集优化,发现嵌套一层对效率不会有太大的影响。

即上例两个语句执行效率相差并不多,一个执行代价是0.366,嵌套后代价是0.367,相差只有 0.1%。

### <span id="page-0-0"></span>操作入口

在系统导航栏中选择 数据准备 , 在数据集的更多 - 中选择 新建>SQL数据集 。

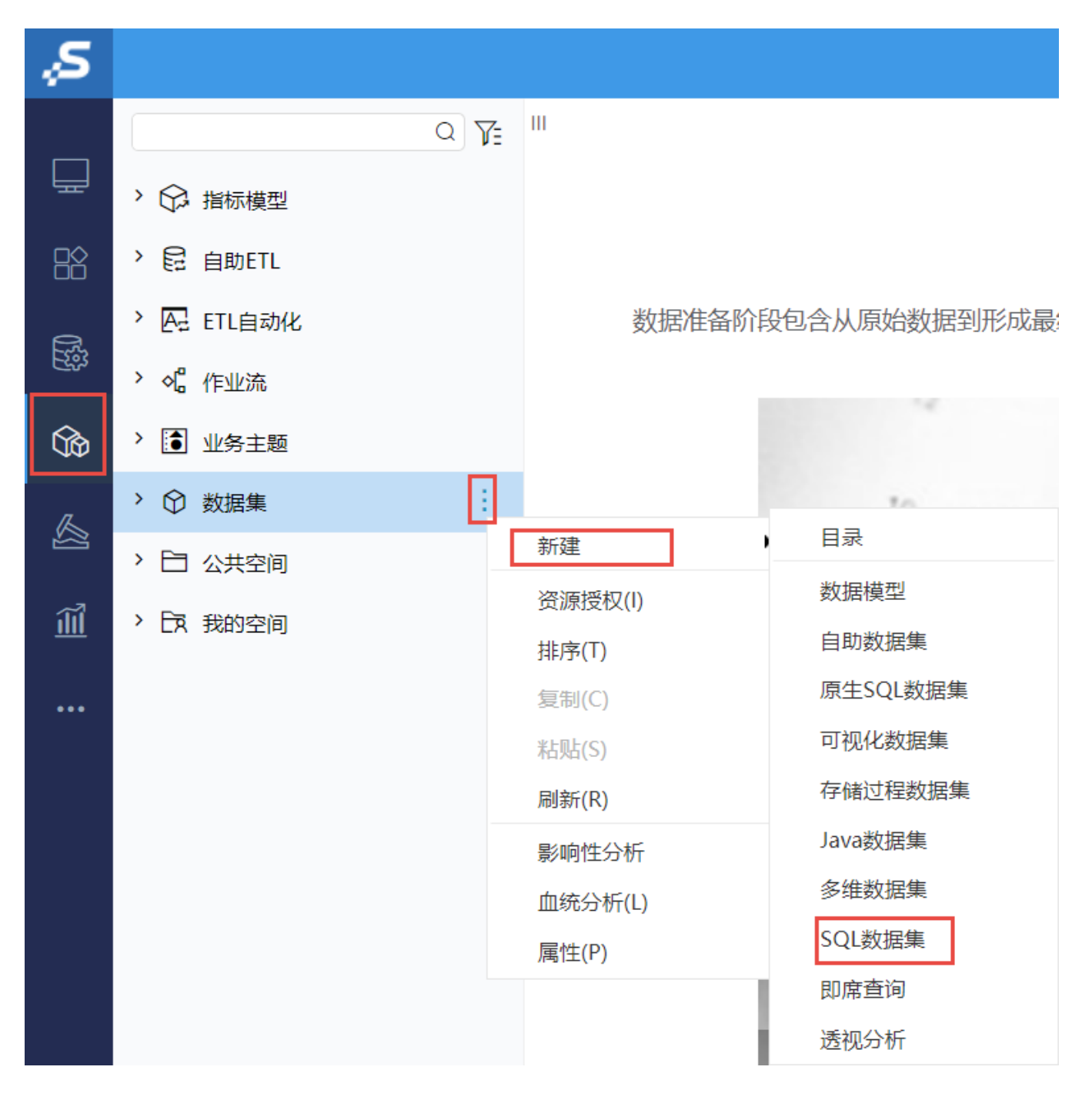

# <span id="page-1-0"></span>功能说明

目前SQL数据集的创建只能基于数据源创建。因此若是只使用SQL数据集创建报表,则不需要创建业务主题、语义层定义等操作。

技术人员可以先在数据库中写好SQL并执行通过,然后把这个SQL语句复制到SQL数据集中,并从左侧拖拽参数等对象到相应的位置。

书写SQL数据集后,一定要进行检测输出字段类型操作。

<span id="page-1-1"></span>界面介绍

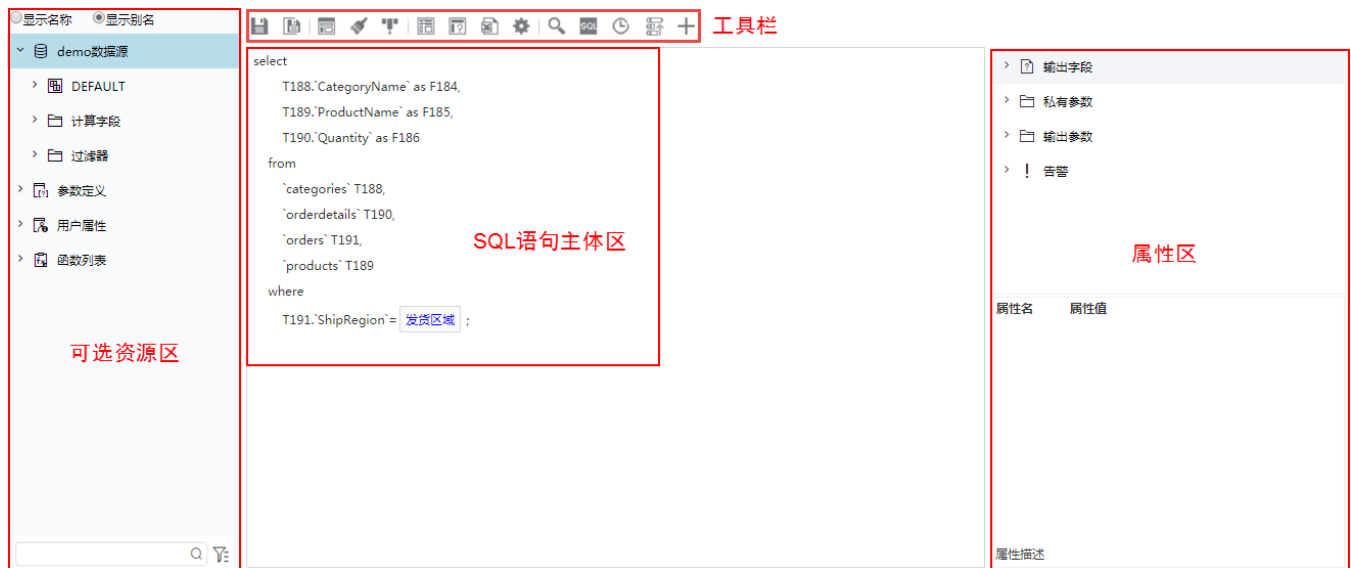

"SQL数据集"界面主要分为以下几个区域:

- 可选资源区:该区列出了所有可被SQL数据集使用的资源。
- SQL文本区:该区为用户书写SQL数据集表达式的区域。
- 工具栏:列出了所有可用于编辑SQL数据集的工具按钮。
- 属性区:属性区用于设置数据集相关资源的属性。

# <span id="page-2-0"></span>可选资源区

可选资源区列出了所有可被SQL数据集使用的资源。用户只需将各资源拖到相应的区域,如将参数拖拽到where条件下和字段进行关联。

**可选资源包含:**表字段、计算字段、过滤器、业务视图字段、参数、数据源相关业务主题的业务属性、函数、用户属性、其他数据集的字段等。但是建 议SQL语句先写好,只对需要的对象如参数、用户属性、函数等进行拖拽。

**显示别名/名称:**该区针对"关系数据源"、"联合数据源"和"指标数据源"下的各资源:表、字段、视图、存储过程、表副本和视图副本,提供了 "显示名称"和"显示别名"的功能。默认以"别名"显示。

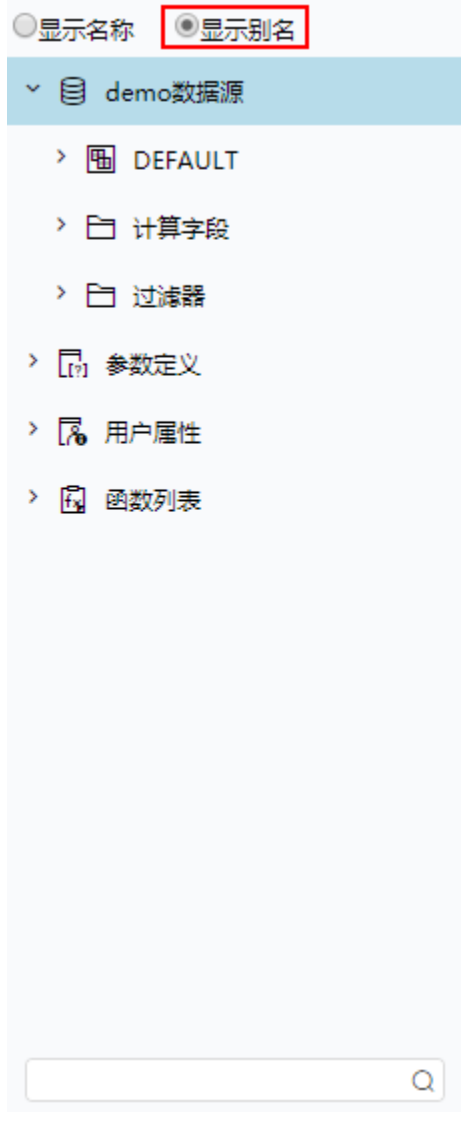

模糊搜索资源: 我们可以该区最下方的搜索引擎对相关资源快速搜索定位。可以在搜索区输入所需字段的真名或是别名进行模糊搜索。

 $\alpha$ 

# <span id="page-3-0"></span>SQL文本区

SQL文本区使用 [SQL语句编辑器](https://wiki.smartbi.com.cn//pages/viewpage.action?pageId=62298196) 输入SQL语句及其对象。

#### SQL数据集输入的注意事项:

- SQL数据集可以使用的资源:表/视图、字段、参数、函数、用户属性(使用时请用括号括起来)
- 编写SQL数据集时,支持拖动"参数"、"用户属性"、"系统函数"等对象,其他的建议手写;
- 不支持Select \* from .....的写法;
- 如果有多条语句,用分号和回车隔开;
- 所有的Select字段需要显式给定一个别名,例如:select T1.fieldA FA from table T1。
- 对字段进行重命名时,注意各种数据库使用方式跟平时使用的不同。如:SQL Server不需给别名加单引号,Oracle不需要加as和双引号。
- SQL数据集不能区分输出字段类型,默认设置所有输出字段都是字符型,需要 [检测输出字段类型](#page-6-0) 。
- 表关系视图的定义对SQL数据集不起效;
- 数据行权限设置对SQL数据集不起效。
- 设置参数缺省值,在SQL数据集中的设置方法为:

<span id="page-3-1"></span>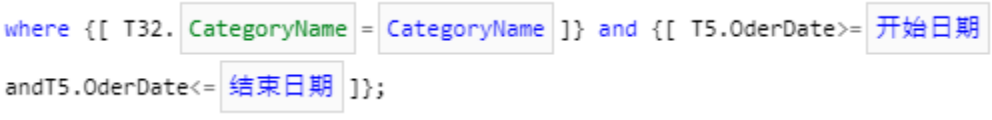

# 工具栏

工具栏上放置一些常用功能按钮。

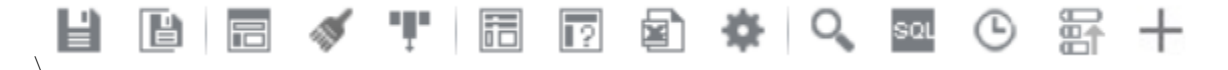

工具栏的按钮说明如下表,对应的功能点击超链接跳转到详细说明:

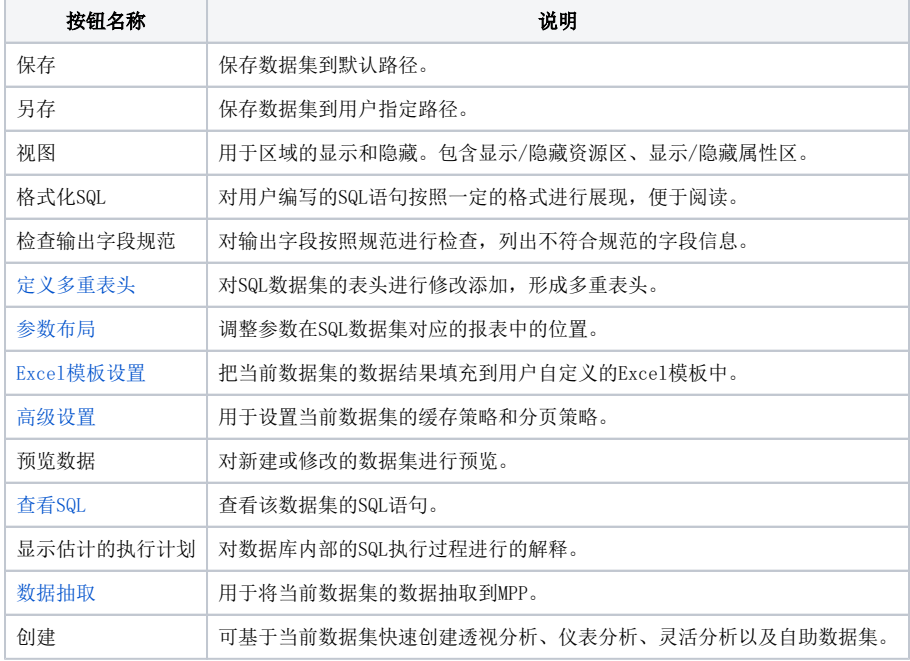

# <span id="page-4-0"></span>属性区

属性区用于设置数据集相关资源的属性。它主要包含两个部分:数据集输出区和属性面板。

- 数据集输出区:该区显示数据集输出的相关资源,该区通常与"属性面板"结合起来用于对这些资源的属性进行管理。包含:[输出字段属性](#page-5-0)、
- [检测输出字段类型、](#page-6-0)[私有参数](https://wiki.smartbi.com.cn/pages/viewpage.action?pageId=44499209)[、输出参数](https://wiki.smartbi.com.cn/pages/viewpage.action?pageId=44499264)、[告警设置](https://wiki.smartbi.com.cn/pages/viewpage.action?pageId=44499165)。
- 属性面板:该区需要与"工作区"结合使用,单击工作区中的任一资源,即在属性面板中列出该资源的相关属性信息。用户可以在属性面板中 重新设置资源的相关属性。

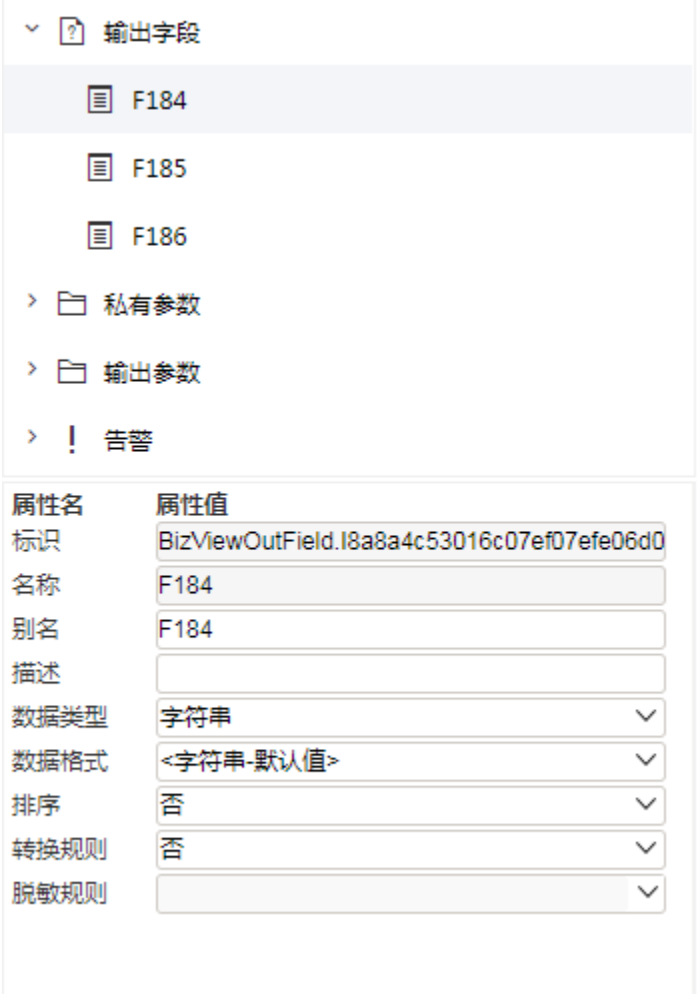

# <span id="page-5-0"></span>输出字段

在数据集输出区会列出所有的输出字段。如下图,选中字段,在下面属性区可以对部分属性进行设置。

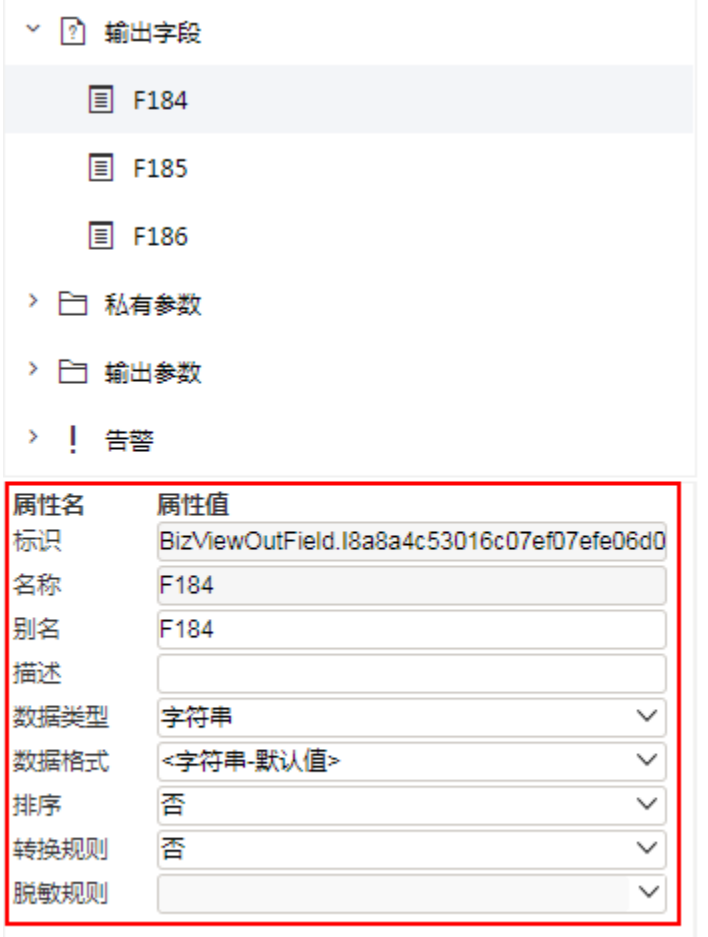

下面是对字段属性的详细说明:

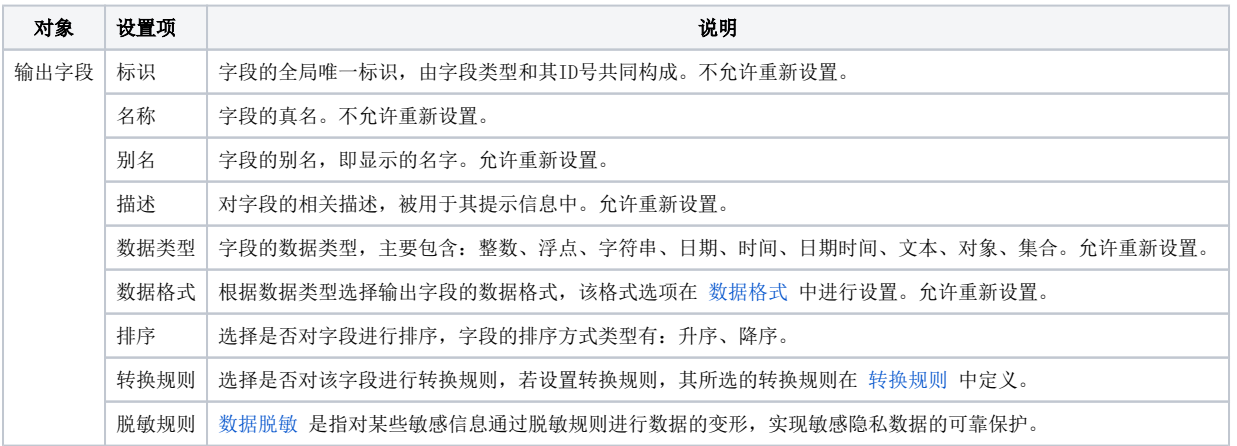

### <span id="page-6-0"></span>检测输出字段类型

SQL数据集中的"输出字段"须通过右键菜单中的 检测输出字段类型 功能将当前数据集中输出字段的数据类型从数据库中读取出来。

#### 操作执行原因:

SQL数据集若是不进行检测输出字段类型操作,则默认所有字段类型都是字符串类型。

数据集一旦定义后,其所有输出字段的类型均默认为"字符串"型,当输出字段与数据库中相应字段的数据类型不匹配时,会导致利用该SQL数据集创建 报表后进行的分析失误,因此需要用户手工检测输出字段类型。

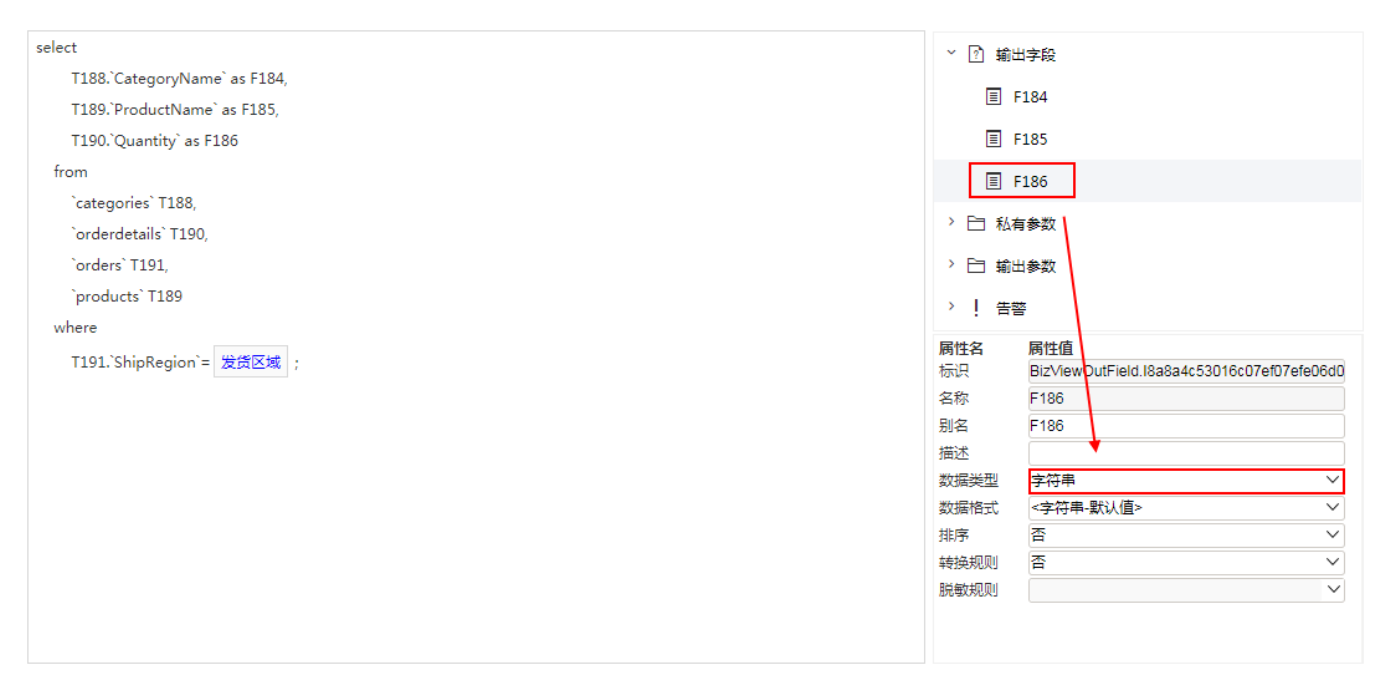

### 执行步骤:

选中输出字段节点,右键选择 检测输出字段类型。

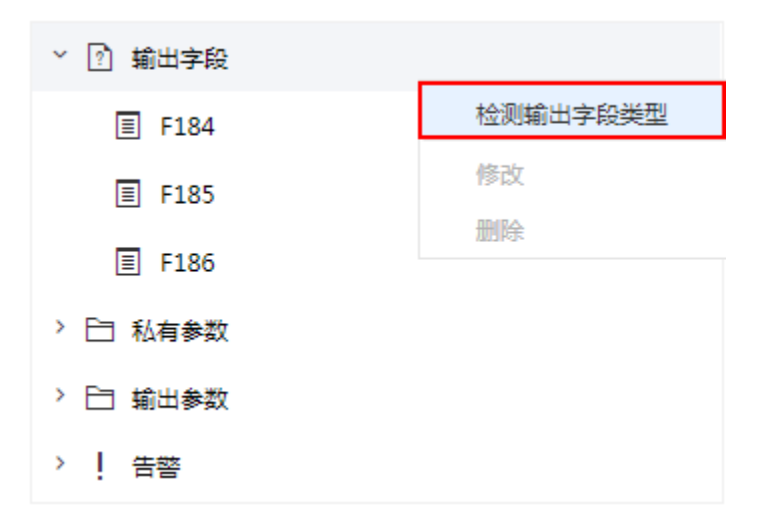

如SQL数据集包含参数值,则会弹出"自动检测输出字段"对话框。选择参数值,点击 输出字段检测 按钮。则会进行检测操作。

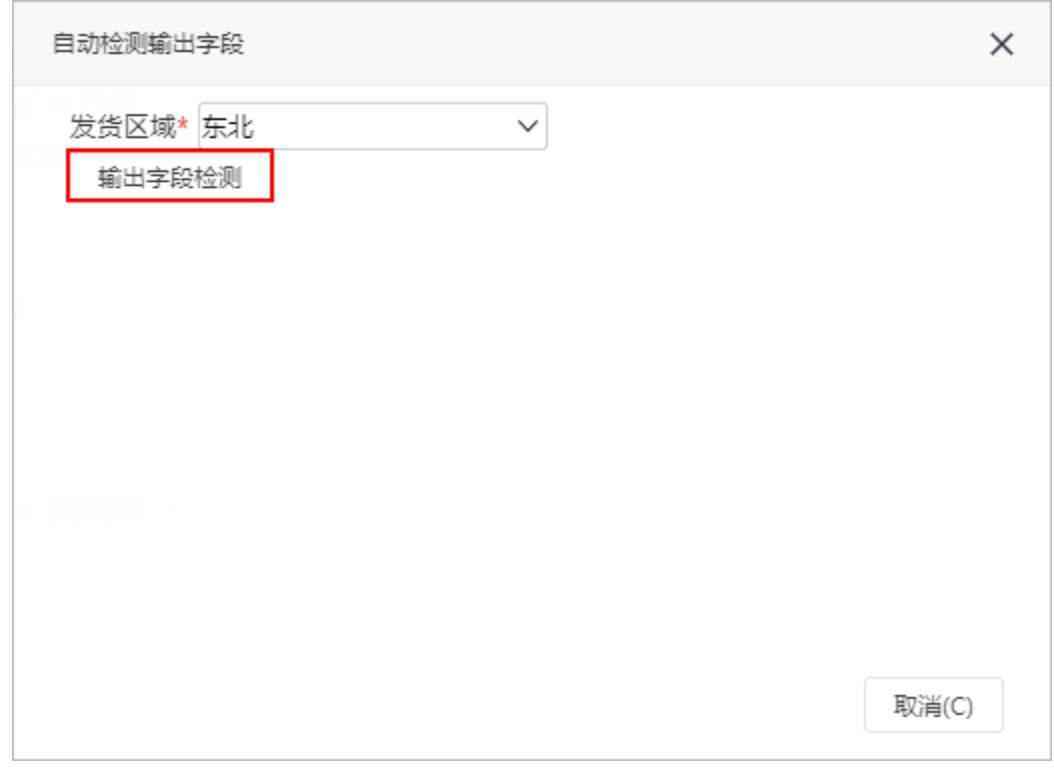

执行结果:操作成功后,我们可以看到如下字段类型发生变化,为字段本身的类型。

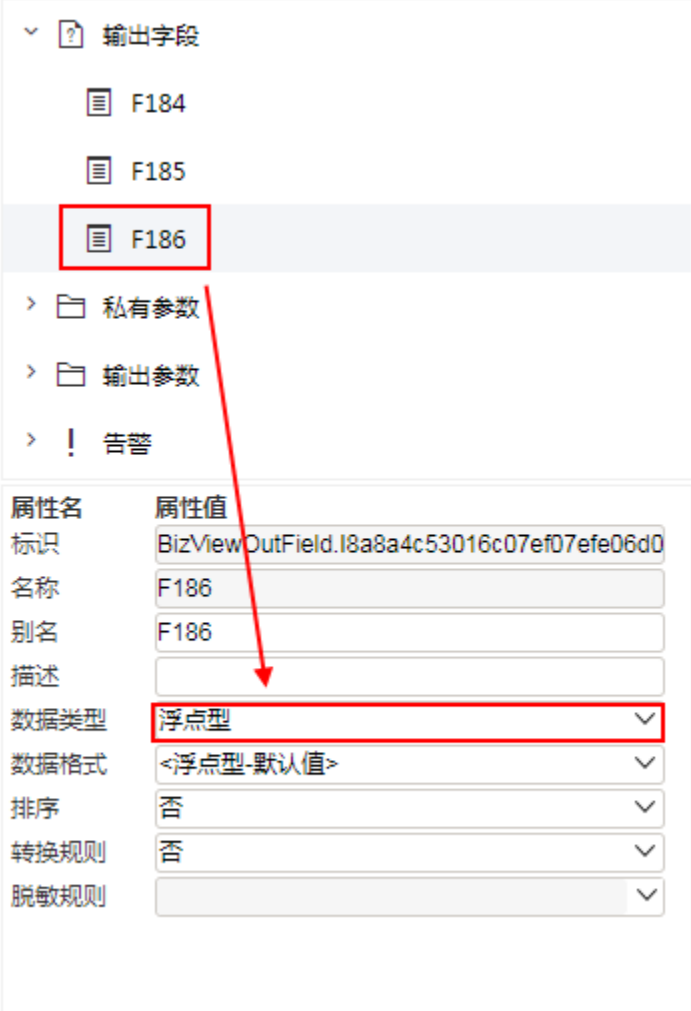